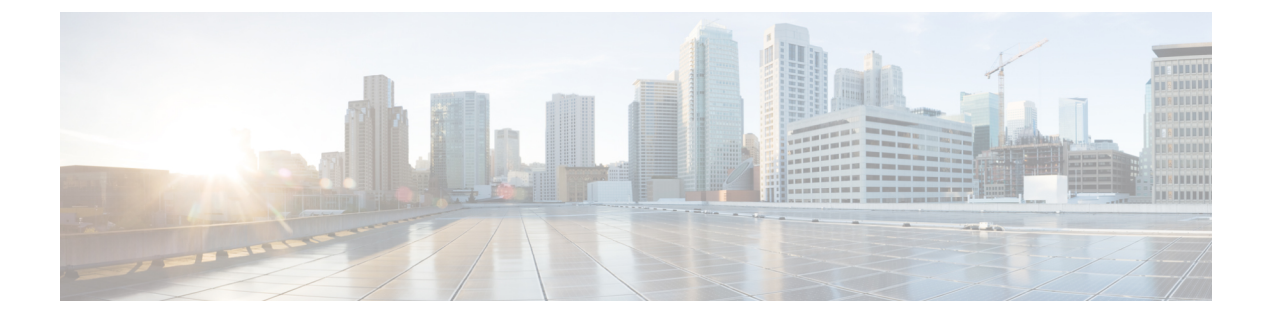

## **Business Edition 7000**アプライアンスの再構 築

- Business Edition 7000 [アプライアンスの再構築](#page-0-0) (1ページ)
- [ハードウェアおよび仮想化ソフトウェアの再インストール](#page-0-1) (1 ページ)
- [埋め込み仮想化ライセンスの再適用](#page-1-0) (2 ページ)

## <span id="page-0-0"></span>**Business Edition 7000** アプライアンスの再構築

次の状況では、この付録を使用します。

- アプライアンスのハードウェア交換または RMA。
- ハードウェア交換、ディスクの再フォーマット、RAID の再構築、仮想化ソフトウェアの 再インストール/アップグレードなどの要因によって引き起こされたソフトウェアの再イ ンストール。
- 埋め込み仮想化ライセンスキーの再適用

## <span id="page-0-1"></span>ハードウェアおよび仮想化ソフトウェアの再インストー ル

ハードウェアを再プロビジョニングする必要がある場合、または VMware vSphere ESXi を再イ ンストールする必要がある場合は、次の「仮想サーバでのシスココラボレーション」の手順に 従ってください。[https://www.cisco.com/c/en/us/td/docs/voice\\_ip\\_comm/cucm/virtual/CUCM\\_BK\\_](https://www.cisco.com/c/en/us/td/docs/voice_ip_comm/cucm/virtual/CUCM_BK_C90D1BE9_00_cisco-collaboration-on-virtual-servers.html) [C90D1BE9\\_00\\_cisco-collaboration-on-virtual-servers.html](https://www.cisco.com/c/en/us/td/docs/voice_ip_comm/cucm/virtual/CUCM_BK_C90D1BE9_00_cisco-collaboration-on-virtual-servers.html)

- BE7000M (M5) アプライアンスは UCS C240 M5SX TRC#1 に対応
- BE7000H (M5) アプライアンスは UCS C240 M5SX TRC#2 に対応

## <span id="page-1-0"></span>埋め込み仮想化ライセンスの再適用

Cisco Commerce Services & amp; cisco.com のサブスクリプションまたは My Cisco Entitlements を 確認して、アプライアンスが注文した仮想化ソフトウェアオプションを確認してください。

アプライアンスが次のいずれかのオプションで注文された場合、組み込み仮想化ライセンスが あります。

- BE6/7K-VIRTBASP-7X
- BE6/7K-8X
- VMW-VS6-FND-K9
- VMW-VS6-CVSTD-K9

代わりにオプション **VIRT-LIC-NONE** でアプライアンスを注文した場合、または、別の仮想 化ライセンスに置き換えた場合、組み込み仮想化ライセンスはありませんので、以下の手順は 適用されません。

VMware の設計により、埋め込み仮想化ライセンスは汎用の VMware vSphere ESXi ライセンス とは異なって動作します。

- これらは Cisco TAC でサポートされています。サポートに関しては、VMware に問い合わ せないで下さい。
- これらは、myvmware.com で管理されている場合もあります。
- これらは、VMware.com パートナー アクティベーション コード (PAC) でも、シスコ製品 認証キー (PAK) でもありません。
- ライセンスは事前にアクティブ化されたシリアル番号のため、myvmware.com でアクティ ベーションを要求またはサポートしません。
- これらは固定 2-CPU に事前に組み合わされているため、myvmware.com でネットワークを 介して分割または拡張することはできません。
- これらは、Embedded Host Client を介してアプライアンスに適用する必要があり、vCenter にこれらのライセンス キーは追加しないでください。vCenter による適用や vCenter ライ センス プールへの追加はサポートされていません。
- •詳細については、[http://www.cisco.com/c/dam/en/us/td/docs/voice\\_ip\\_comm/uc\\_system/](http://www.cisco.com/c/dam/en/us/td/docs/voice_ip_comm/uc_system/virtualization/virtualization-software-requirements.html#license_comparison) [virtualization/virtualization-software-requirements.html#license\\_comparison](http://www.cisco.com/c/dam/en/us/td/docs/voice_ip_comm/uc_system/virtualization/virtualization-software-requirements.html#license_comparison)を参照してください。

埋め込み仮想化ライセンスはマスターキーです。同じ埋め込み仮想化ライセンスオプションを 使用して複数のアプライアンスを購入した場合は、すべてのアプライアンスが最初のインス トールで同じライセンス シリアル番号を使用します。新しいメジャーリリース (6.x ~ 7.x など) にバージョンをアップグレードすると、vCenter をサポートするライセンスが、各アプライア ンス固有のライセンスキーになります。

Embedded Host Client を使用してアプライアンスに対して、組み込み仮想化ライセンス シリア ル番号を適用する必要があります。vCenter にこれらのライセンス キーは追加しないでくださ い。vCenter を介して適用しようとすると、一切動作しないか、購入したアプライアンスの一 部でのみ動作します。

vCenter を介して埋め込み仮想化ライセンス シリアル番号を申請する場合は、次の手順に従っ て「un-do(元に戻す)」(「ホスト」は、ESXi ホストとしてアプライアンスを指します) して ください。

- vCenter で、ホストがスタンドアロン (vCenter によって管理されていない) であるように し、ホストをインベントリから削除してください (重要:「切断」するだけではなく)。
- ホストがスタンドアロン (vCenter によって管理されていない) の場合は、ホスト上の埋め 込みホストクライアントで既存のライセンスキーを削除してから、埋め込み仮想化ライセ ンスキーを入力/割り当てます。
- vCenter に戻り、ホストをインベントリに再追加します。ステップ 2 で入力した埋め込み マスターキーが表示される必要があります。

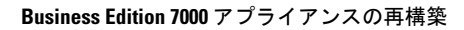

I